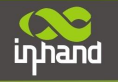

# **Application Guide for OpenVPN via I900**

**----User+X.509 Mode, IR900 as Client**

## **Configure IR900 as OpenVPN Client**

Attention:

- 1) Before using VPN, please make sure both IR900 can access to internet;
- 2) For OpenVPN client, IR900 can access to internet via cellular or wired network;

#### **1. Configure LAN address**

After entering configure web, click "Wizards" > "New LAN": here we use: IR900: 192.168.12.1/24:

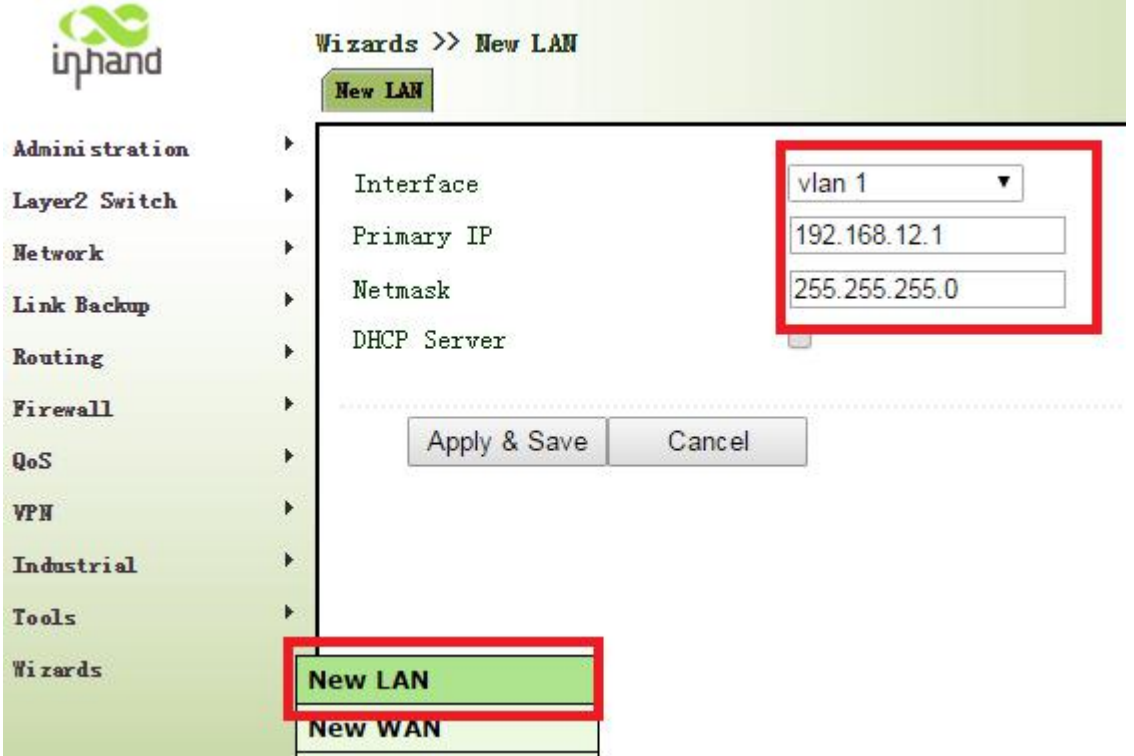

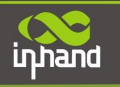

#### **2. Insert CA**

Navigate to "VPN">"Certificate Management":

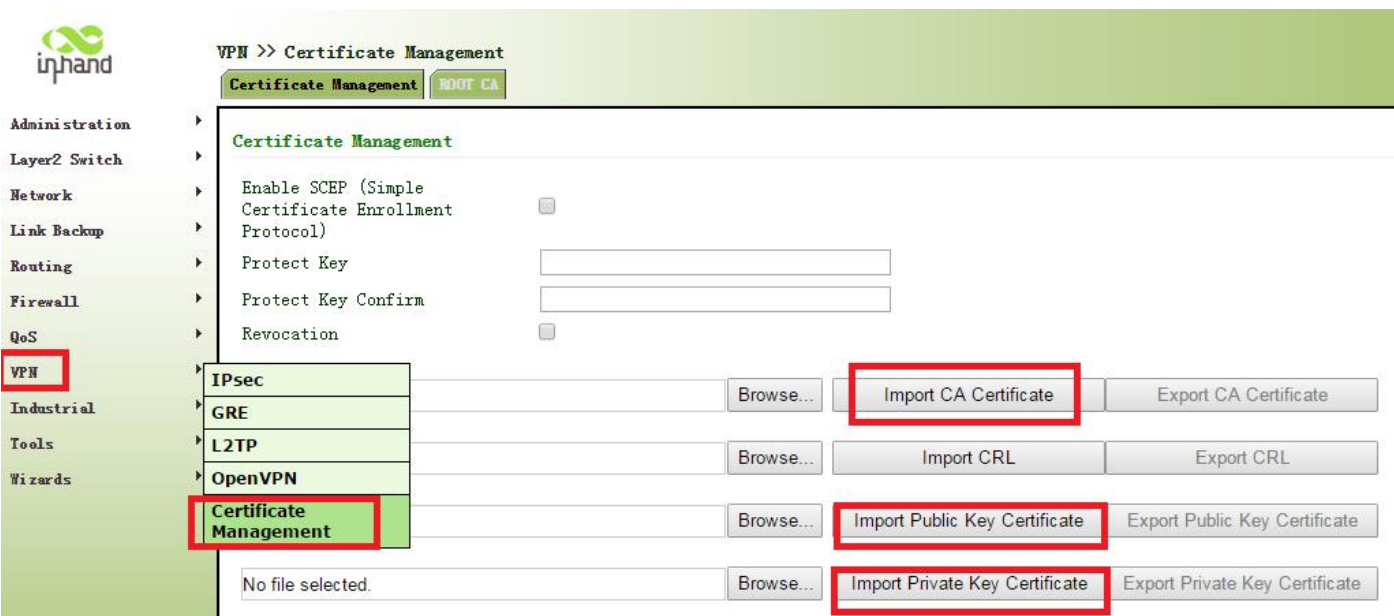

Here you can import CA, public key certificate, private key certificate. After you import all those certificate, remember to click "Apply" button.

#### **3. Add OpenVPN Tunnel**

Navigate to "VPN" $\rightarrow$  "OpenVPN Tunnels". Then click "Add" to add a new tunnel:

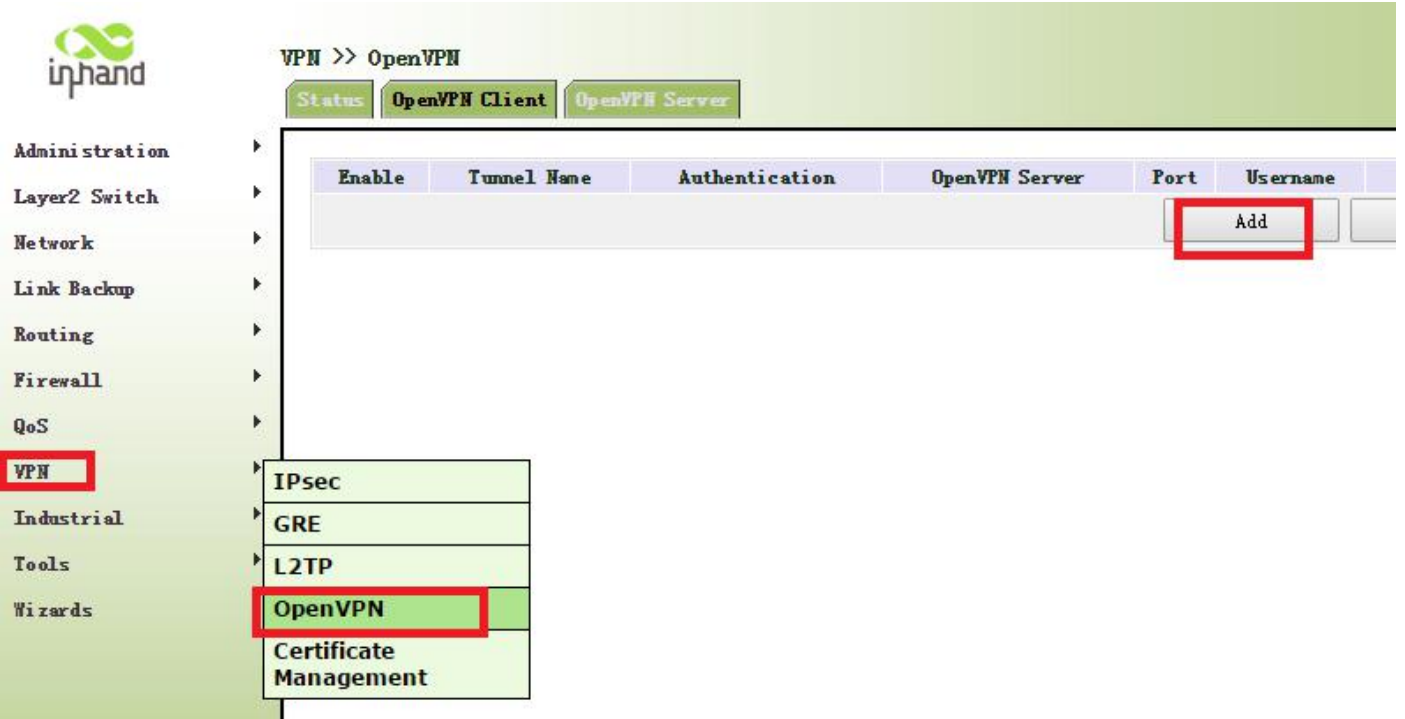

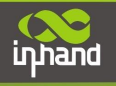

7

#### Configure as below:

Protocol: TCP; Port: 443; OpenVPN server: 184.72.97.145 Authentication Type: User+X.509 Cert Username: evolvevpn Password: ckp\$123 Enable LZO: enable

#### Other parameters are as default.

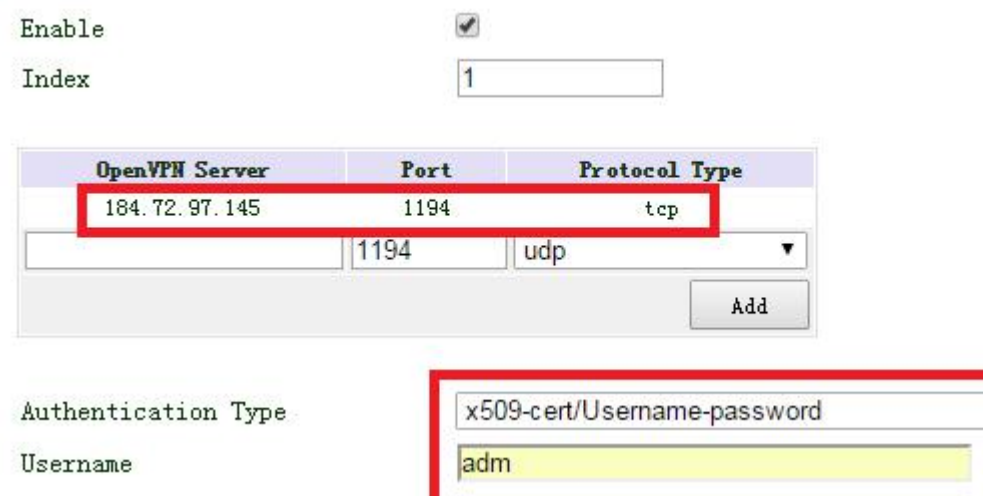

 $\overline{\phantom{a}}$ 

 $\overline{\mathcal{L}}$ 

cellular 1

 $\pmb{\mathrm{v}}$ 

۷.

tun<sup>v</sup>  $net30$ 

Default

sha1

 $\overline{\mathcal{L}}$ 

¥

v.

Password

Description

Show Advanced Options

Source Interface

Interface Type

Network Type

Cipher

HMAC

Compression LZO

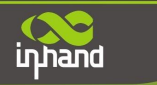

### **Connecting Devices, Enabling Services**

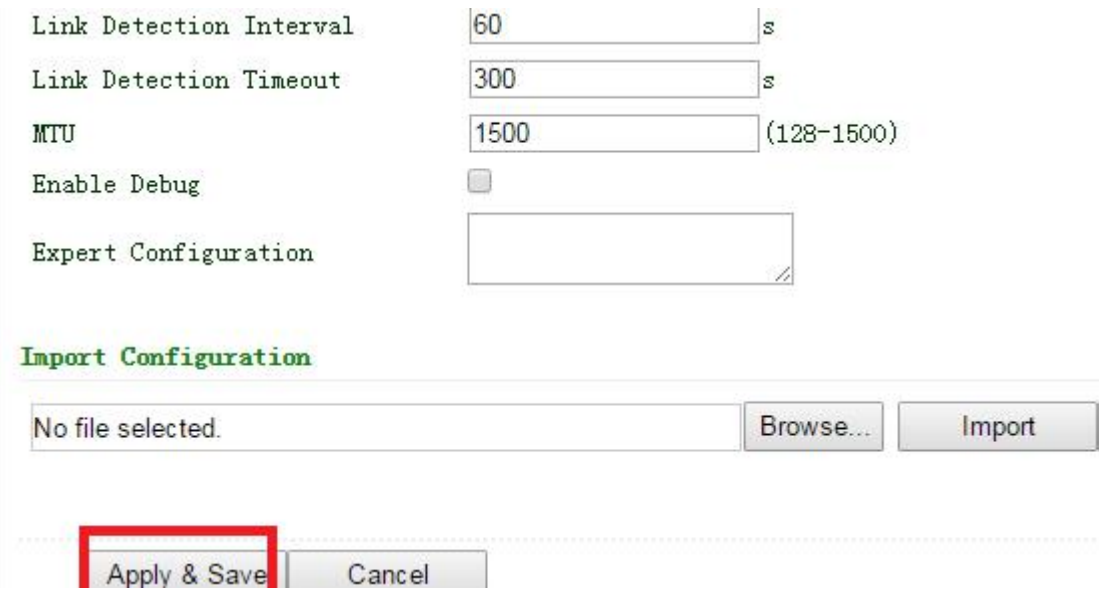

Then click "Save", after a few seconds, you will see the tunnel created.

Copyright © 2011 InHand Networks, All rights reserved. Tel: 86-10-64391099-8022 Fax: 86-10-84170089 Address: West Wing 11th Floor of Qiming International Mansion, No.101 Lize central Park, Chaoyang District, Beijing Website: <http://www.inhandnetworks.com> Email: [info@inhandnetworks.com](mailto:info@inhandnetworks.com)

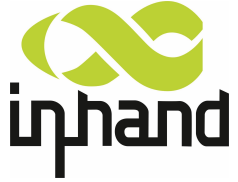

**Subject to alterations without notice.**